#### **Gateway**

## Installation of Gateway

#### 1. Assemble

Assemble the ReMoni Gateway. Do not turn the power on yet.

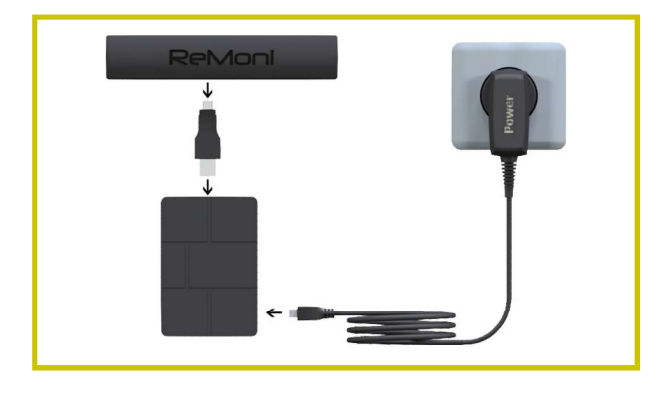

#### 2. Connect

Connect the Gateway to the internet by one of the following options:

- a Ethernet
- b WiFi
- c Data dongle

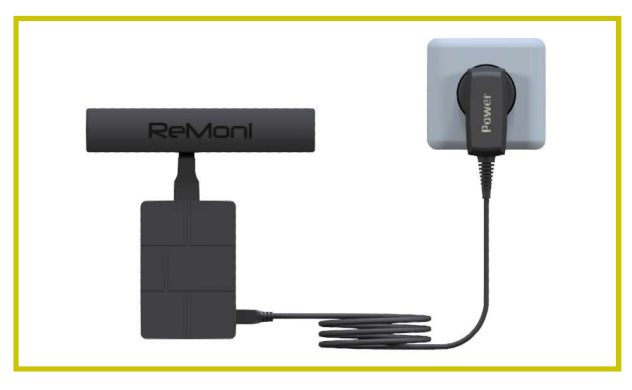

### 2a. Ethernet

- 1. Connect the ethernet cable to the Gateway.
- 2. Turn on the power to the Gateway.

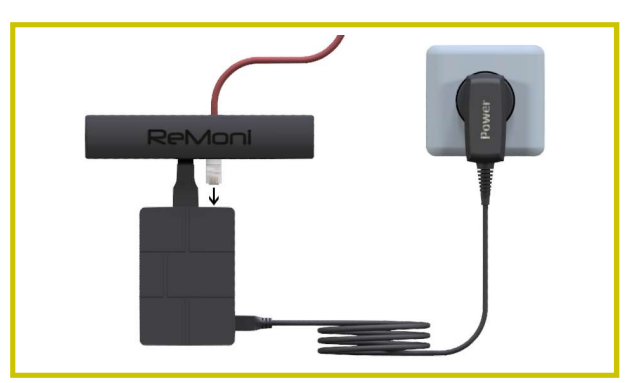

#### 2b. WiFi

- 1. Turn on the power to the Gateway and wait for about 60 seconds.
- 2. Connect a smartphone, tablet or PC to the WiFi network (SSID) named ReMoni\_Gateway.
- 3. A browser window for the WiFi installation will popup.\*
- 4. Follow the on-screen instructions.

\* If the window doesn't appear, make sure that you're<br>connected to the network ReMoni\_Gateway.<br>If you are connected to the ReMoni\_Gateway WiFi and the<br>browser window still doesn't popup, open your browser and<br>type the IP a

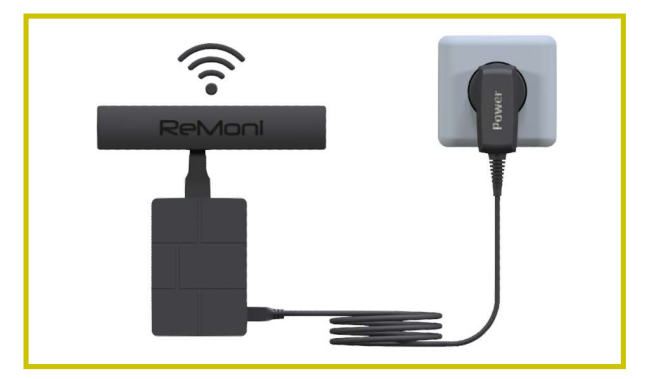

# Installation of Gateway

#### 2c. Data dongle

- 1. Connect the data dongle to the Gateway.
- 2. Turn on the power to the Gateway.

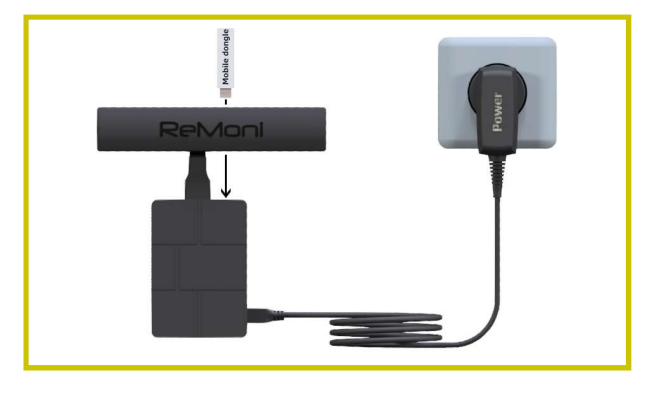

If the Gateway is connected to more than one network it prioritises the connections by order:

- 1. Ethernet
- 2. WiFi
- 3. Data dongle

#### 3. ReCalc

 Log in to ReCalc: recalc.remoni.com and register the Gateway with the AccessPoint ID located on the AccessPoint.

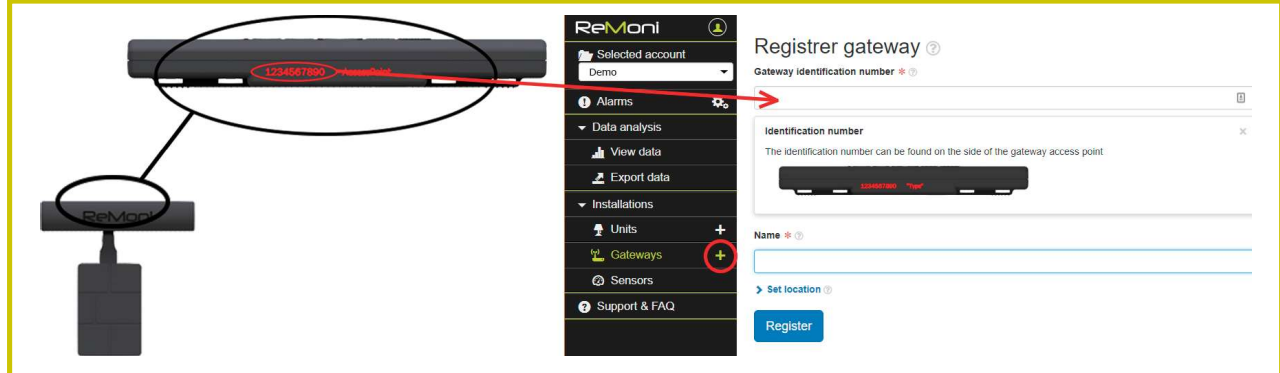

Attention: The best signal is obtained when the Gateway is minimum 1 meter above the ground. Data sheets can be found on ReMoni's website: remoni.com.

### Troubleshooting of Gateway

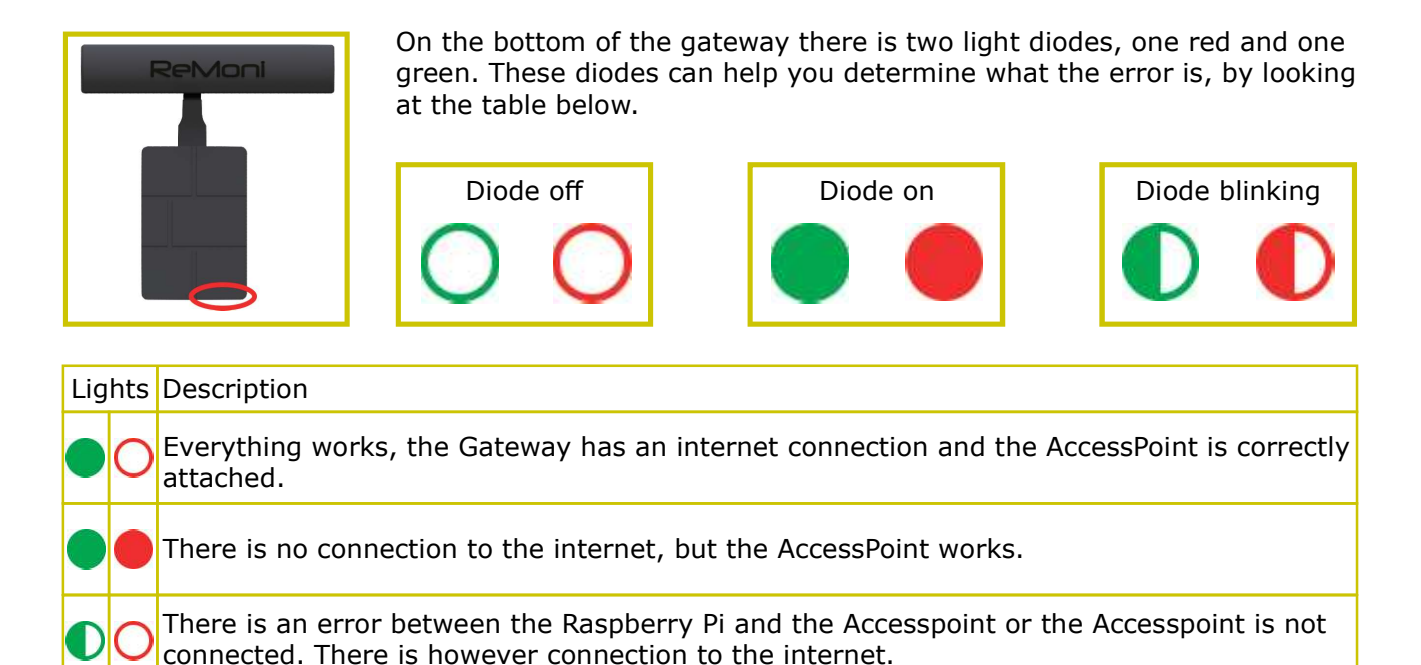

There is an error between the Raspberry Pi and the Accesspoint or the Accesspoint is not

connected, plus there is no connection to the internet.

The SD-card is not inserted in the Raspberry Pi.

The Gateway is missing power.

Please visit our knowledge center at: support.remoni.com for further guides and help.